# **KLIK**

#### **Opgave titel**

# **(Infrastruktur 3) Ibrugtag fælleskommunal fordelingskomponent** #121837

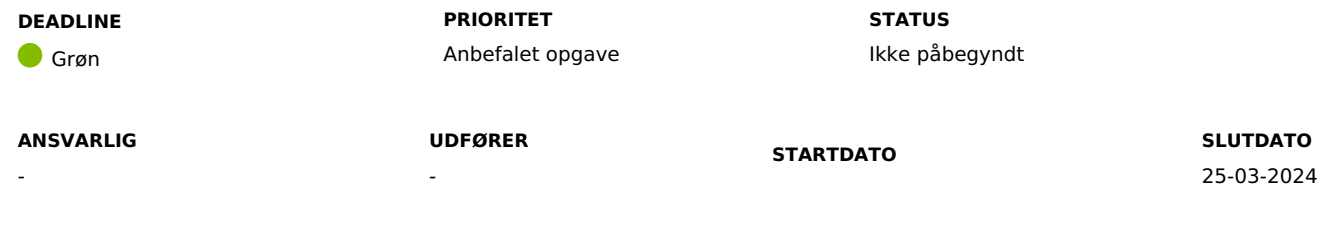

#### **MÅL**

Formålet med denne opgave er, at I får ibrugtaget Fælleskommunal fordelingskomponent, hvis I ønsker at få leveret dokumenter eller journalnotater fra et afsendersystem fx. SAPA til DUBU.

#### **BESKRIVELSE**

Fordelingskomponenten er et system iden fælleskommunale infrastruktur. Fordelingskomponenten kan fordele dokumenter og journalnotater mellem de af kommunens systemer, som er tilsluttet Fordelingskomponenten. Et fagsystem kan være et afsendersystem eller et modtagersystem. DUBU er et modtagersystem og kan modtage journalnotater og dokumenter fra afsendersystemer som fx ESDH-systemer og SAPA. I relation til DUBU er disse systemer afsendersystemer, der kan sende journalnotater og dokumenter til Fordelingskomponenten, som ud fra en fordelingsregel afgør hvilket modtagersystem (fx DUBU), der skal modtage notater og dokumenter. I skal være opmærksom på, at SAPA kun har mulighed for at afsende journalnotater.

For at et afsendersystem kan sende dokumenter eller journalnotater gennem fordelingskomponenten til DUBU, skal der opsættes en fordelingsregel. En fordelingsregel består primært af en kombination af et kommunenavn, KLE-nr., en handlingsfacet og et modtagersystemnavn f.eks.: "[kommunenavn]", "34.00.00", "G01", "DUBU"

Et overblik over KLE-emner kan fremsøges på [KLE-online](https://kle-online.dk/soegning). Kommunen kan vælge at tilføje en '\*' som et wildcard i forbindelse med indtastning af KLE-emner. Fx vil indtastning af KLE-emne 34\* betyde at alle emner under emne 34.00.00 vil blive fordelt til DUBU.

Det er den enkelte kommune, der skal oprette fordelingsreglerne, hvilket I gør i Serviceplatformens administrationsmodul.

I kan læse mere om FK fordelingskomponent i [Digitaliseringskataloget](https://digitaliseringskataloget.dk/integration/sf2900).

#### **METODE OG FREMGANGSMÅDE**

I skal gøre følgende for at løse KLIK-opgaven:

1. Afklar om I ønsker at anvende indkomne dokumenter og journalnotater i DUBU Afklar om jeres kommune har systemer udover SAPA fx. ESDH system, som kan levere dokumenter eller journalnotater til DUBU via den fælleskommunale fordelingskomponent, og om I ønsker at anvende dette i DUBU. Denne opgave bør løses af DUBU projektlederne i samarbejde med jeres KOMBIT-infrastrukturansvarlig, KOMBITfordelingskomponentadministrator, ESDH-systemansvarlig, SAPA-systemansvarlig samt faglig leder for de medarbejdere, der skal anvende DUBU. Ved du ikke, hvem der er KOMBIT-infrastrukturansvarlig eller KOMBIT-fordelingskomponentadministrator i din kommune, kan du spørge KOMBIT-programleder i din kommune.

Bemærk: Det er ikke et krav at ibrugtage Fordelingskomponenten ved tilslutning til DUBU. Det er muligt for jeres kommune senere hen at ibrugtage Fordelingskomponenten.

2. Opsæt fordelingsregler i Serviceplatformens administrationsmodul

Hvis jeres kommune i trin 1 har besluttet at sende journalnotater og/eller dokumenter til DUBU via Fordelingskomponenten fx SAPA eller jeres ESDH-løsning, skal der opsættes fordelingsregler i serviceplatformens administrationsmodul. Det er jeres KOMBITfordelingskomponentadministrator, der har rettigheden til at opsætte fordelingsregler i Serviceplatformens administrationsmodul. I kan finde en beskrivelse af, hvordan fordelingsregler opsættes i vejledningen til FK [Fordelingskomponent.](https://digitaliseringskataloget.dk/l%C3%B8sninger/fordelingskomponenten)

3. Udpeg en eller flere medarbejdere, der skal overvåge og håndtere indkomne journalnotater og dokumenter

Når I ibrugtager FK fordelingskomponent, skal udvalgte medarbejdere til opgave løbende at tjekke indkomne journalnotater og dokumenter I DUBU fx via en forsidevisning og fortage en af følgende handlinger

- 1. Selv afviser journalnotater/dokumenter, der er fejlagtigt fordelt til DUB
- 2. Selv journaliserer journalnotater/dokumenter på sager i DUB
- 3. Fordeler journalnotater/dokumenter til andre sagsbehandlere, der kan/skal tage stilling til om journalnotater/dokumenter skal journaliseres på en sag i DUBU eller afvises

I kan læse mere om Indkomne journalnotater og dokumenter i DUBU [Onlinehjælp.](https://help.dubu.dk/#!Documents/indkomnedokumenter.htm)

4. Opsæt forsidevisning i DUBU til medarbejdere med ansvar for indkomne dokumenter/journalnotater I bør opsætte en forsidevisning i DUBU, der viser indkomne dokumenter jf. KLIK-opgaven 'Opsæt forsidevisninger'. I kan læse om forsider i DUBU [onlinehjælpen](https://help.dubu.dk/#!Documents/forside.htm).

Bemærk: I kan først udføre trin 4 i ibrugtagningsfasen dvs. efter I har fået adgang til DUBU.

- 5. Give rettigheder til medarbejdere med ansvar for indkomne dokumenter/journalnotater
	- Sikr at medarbejdere, der skal håndtere og foretage journalisering af indkomne dokumenter, har de nødvendige rettigheder.
		- 1. Rettigheder for FK Fordelingskomponenten findes i oversigten over DUBU roller (rolle- og rettighedsmatrice) jf. KLIK-opgaven 'Opret og tildel roller og rettigheder' eller tilgå rolle- og rettighedsmatricen i DUBUs Informationscenter.
	- 2. I skal kontakte KOMBIT-rolleadministrator i jeres kommune for opsætning og tildeling af ovenstående brugersystemroller jf. KLIKopgaven 'Opret og tildel roller og rettigheder'.

Bemærk: I kan først udføre trin 5 i ibrugtagningsfasen dvs. efter I har fået adgang til DUBU.

#### 6. Test opsætning af fordelingsregler

Test og kvalitetssikring af om FK Fordelingskomponenten og de opsatte fordelingsregler fungerer efter hensigten sker i samarbejde med en medarbejder, der har adgang til et afsendersystem. I skal derfor i samarbejde med jeres kommunes KOMBIT-

fordelingskomponentadministrator aftale test med en medarbejder, der har adgang til et afsendersystem. Gennemfører I dette kvalitetstjek fx med SAPA som afsendersystem, vil medarbejderen med rollen "SAPA-administrator" have adgang til en fejllog.

- 1. En medarbejder fra afsendersystemet fx SAPA eller ESDH system sender journalnotat/dokument, der rammer det KLE-nummer eller KLE-range, som fordelingsreglen omfatter.
- 2. DUBU-bruger med de nødvendige rettigheder tjekker at det pågældende journalnotat/dokument er modtaget i DUBU.
- 7. Når I har løst KLIK-opgaven, så husk at ændre status på opgaven til 'fuldført'.

Hvis opgaven ikke er relevant for jeres kommune, ændrer I status til 'fuldført' på KLIK-opgaven. På denne vis sikrer I, at I ikke tager fat i opgaven igen, hvor det er tydeligt at opgaven er håndteret/ikke er relevant for kommunen.

#### **RESULTAT**

At relevante DUBU-medarbejdere kan se journalnotater og dokumenter, der modtages fra fordelingskomponenten, samt at relevante arbejdsgange er aftalt og rettigheder tildelt.

#### **ANBEFALET ANSVARLIG**

KOMBIT-infrastrukturansvarlig, ESDH-systemansvarlig, SAPA-systemansvarlig samt faglig leder for de medarbejdere der skal anvende DUBU

#### **ANBEFALET UDFØRER**

KOMBIT-fordelingskomponentadministrator

**KVALITETSKRITERIER**

**HISTORIK**

**INTERNE NOTER**

#### **FORUDSÆTNINGER**

## **OPGAVEN ER TÆT RELATERET TIL**

-

-

**PROJEKT** DUBU 3.0 **FASE** Fase 2: Forberedelse **TEMA** It-miljø og infrastruktur **KOMMUNE** Korsbæk Kommune **EKSTERNE BILAG**

-

## **TILFØJEDE FILER**

Ingen vedhæftede filer